## How to redirect Apache root directory to virtualhost directory? 608 admin May 17, 2023 [Getting Started](https://www.ezeelogin.com/kb/category/getting-started/2/) 2177

The objective of the article is to redirect from default document root (/var/www/html/) to another virtualhost directory using **.htaccess in Ubuntu 18, Ubuntu 20, Ubuntu 22.**

1. [Enable the rewrite and alias module in Ubuntu.](https://httpd.apache.org/docs/2.4/mod/mod_rewrite.html)

2. Adjust the Apache configuration files to allow the use of .htaccess files. By default, the 'AllowOverride' directive is set to 'None' for the /var/www/ directory in Apache configuration files. You need to change it to 'All'.

3. Create a new .htaccess file inside /var/www/html directory if it doesn't exist and add the following parameters.

4. Restart Apache webservice

Before .htaccess redirection, Apache default page is displayed as shown below.

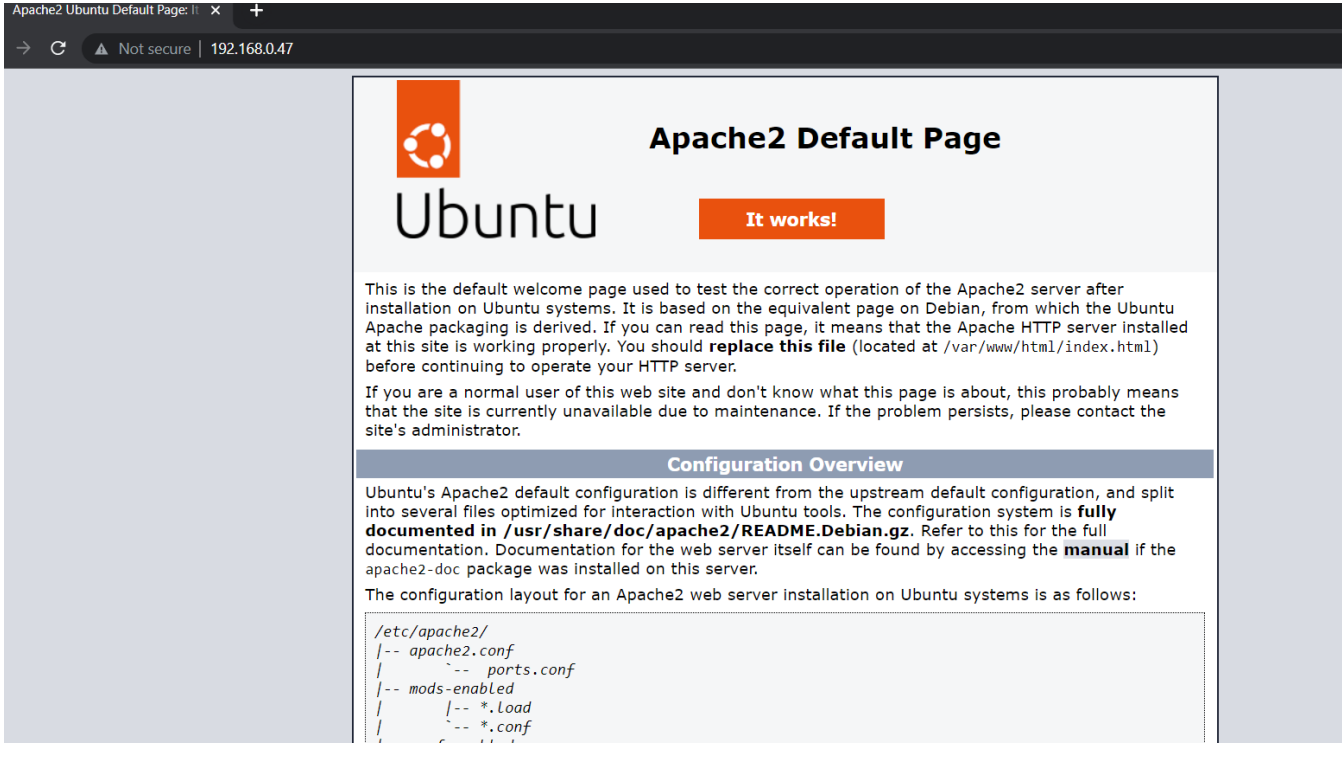

After implementing .htaccess redirection, IP is redirected to virtualhost where Ezeelogin is installed.

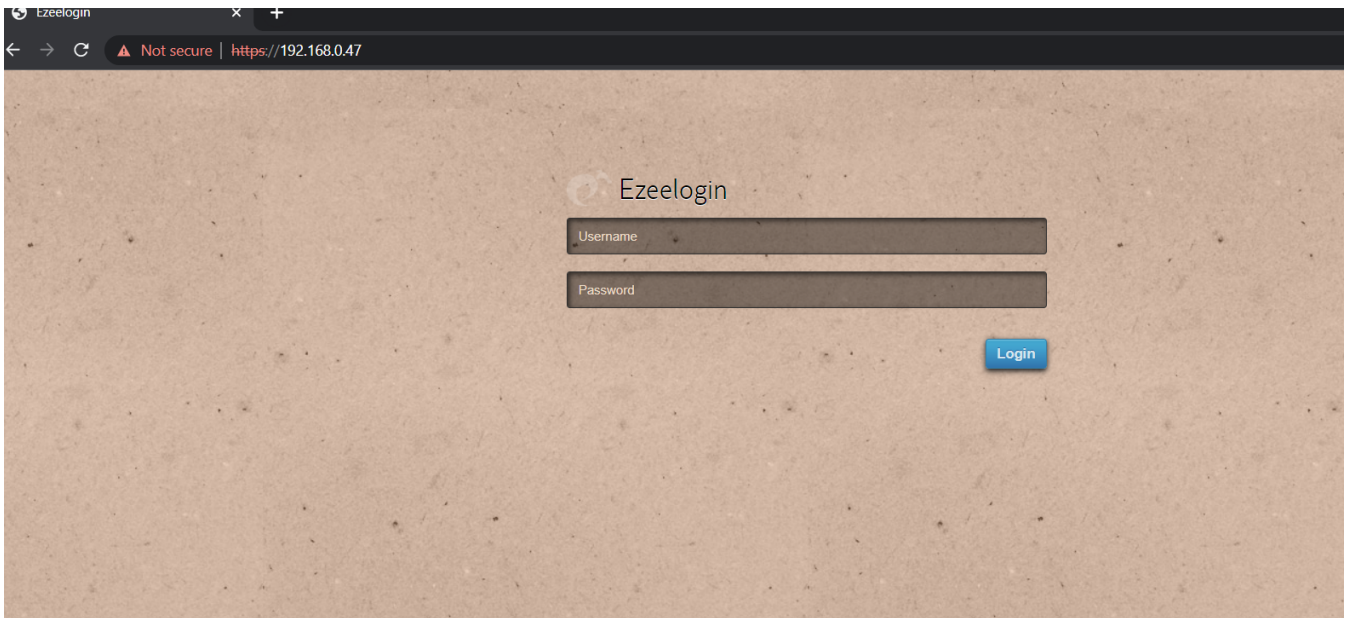

Online URL: [https://www.ezeelogin.com/kb/article/how-to-redirect-apache-root-directory-to-virtualhost](https://www.ezeelogin.com/kb/article/how-to-redirect-apache-root-directory-to-virtualhost-directory-608.html)[directory-608.html](https://www.ezeelogin.com/kb/article/how-to-redirect-apache-root-directory-to-virtualhost-directory-608.html)